## さまざまなシングル・ボード・コンピュータ向けに 白分専用カスタム!

# Yocto Projectではじめる 組み込みLinux開発入門

Wi-Fi経由のLチカにトライ! ウェブ・アプリ用レシピ作り **三ツ木 祐介** 第8回

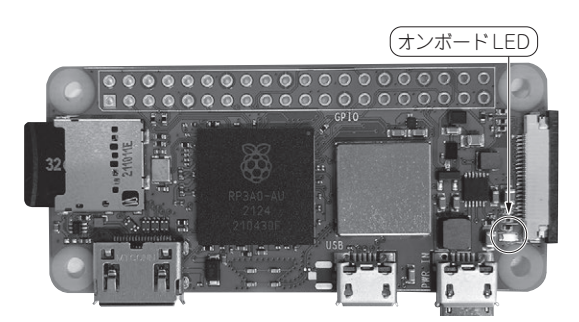

start/stopボタン **写真1 今回やること…ラズベリー・パイZero 2 Wで動くLED 点滅用ウェブ・アプリを作ってレシピに組み込む**

#### ● 今回やること…Lチカ用ウェブ・アプリを作る

前回(第7回, 2023年5月号)は、デバイス・ドライ バを使ったLED点滅(通称Lチカ)の実装について解 説しました(**写真1**).ターゲット・ボードはラズベ リー・パイZero 2 Wです.

GPIOドライバおよびLEDドライバを使う方法を紹 介し,それぞれのスクリプトを作成しましたが,これ らを単に起動時に自動実行するだけでは,無線LAN を使えるようにしたメリットが生かせていません。ま た、実装しているのはただのLチカですが、ユーザが 任意のタイミングで開始や停止,点滅間隔の変更など ができると面白そうです.

 画面や入力デバイスのないヘッドレス構成では, ユーザからの入力を受け付ける方法として,ターゲッ ト側で実行しているウェブ・アプリケーションにネッ トワーク越しにアクセスする方法がよく用いられま す.今回は,**図1**のようなウェブ・アプリケーション を作成し,無線LAN越しにLチカの開始,停止,点 滅間隔の変更を行えるようにします.

**ステップ1… ウェブ・アプリケーションの作成**

#### ● 軽量フレームワーク「Flask」を使う

ウェブ・アプリケーションの実装には、Flask<sup>(1)</sup>を 使います. Flaskは、Pythonで開発されているウェ

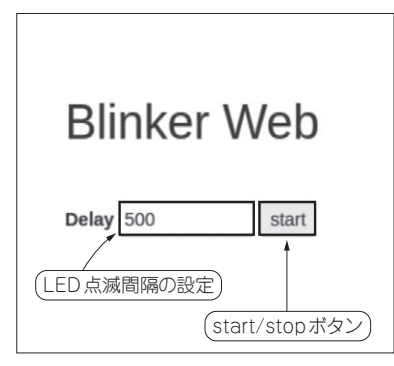

**TAULOUTE SERVICE SERVICE SERVICE** 

**図1 作成するウェブ・アプリケーション「blinker\_web」実 行時の画面イメージ**

LED点滅間隔の設定欄とstart/stopボタンを備える

ブ・アプリケーション・フレームワークです.Jinja 記法<sup>(2)</sup>によってHTMLを動的に出力できるので. Flaskが提供する機能を使えば,HTML自体の記述を 大幅に減らせます.

 Flaskは,Pythonで実装されているwaitress(3)とい うウェブ・サーバで実行できるので、Apacheや Nginxなどの本格的なウェブ・サーバを導入しなくて も,手軽にウェブ・アプリケーションを提供できます.

### ● こんなウェブ・アプリケーションを作る **▶機能**

ウェブ・アプリケーションの名前は、blinker webとします. blinker\_webでは次の機能を提供 します.

- ・ 点滅間隔の設定
- ・ 開始/停止ボタン
- **▶画面イメージと処理の流れ**

画面のイメージを**図1**に示します.大まかな処理の 流れとしてはブラウザで画面を操作するとサーバに POSTリクエストを発行し,リクエストに応じて LEDを制御します.サーバにリクエストの詳細を伝 えるためにJSONデータを使用します.JSONデータ はPOSTリクエストと一緒に送信されます. 処理の流

 $2023$ 年6月号 第2回 ラズパイ編①…最小構成のLinuxイメージを作る(2022年10月号) 183 第1回 組み込み開発とLinuxの関係(2022年9月号) 第3回 ラズパイ編②…Dockerを使ってWindowsにビルド環境を構築する(2022年11月号)